©2018 Fitbit, Inc. All rights reserved.

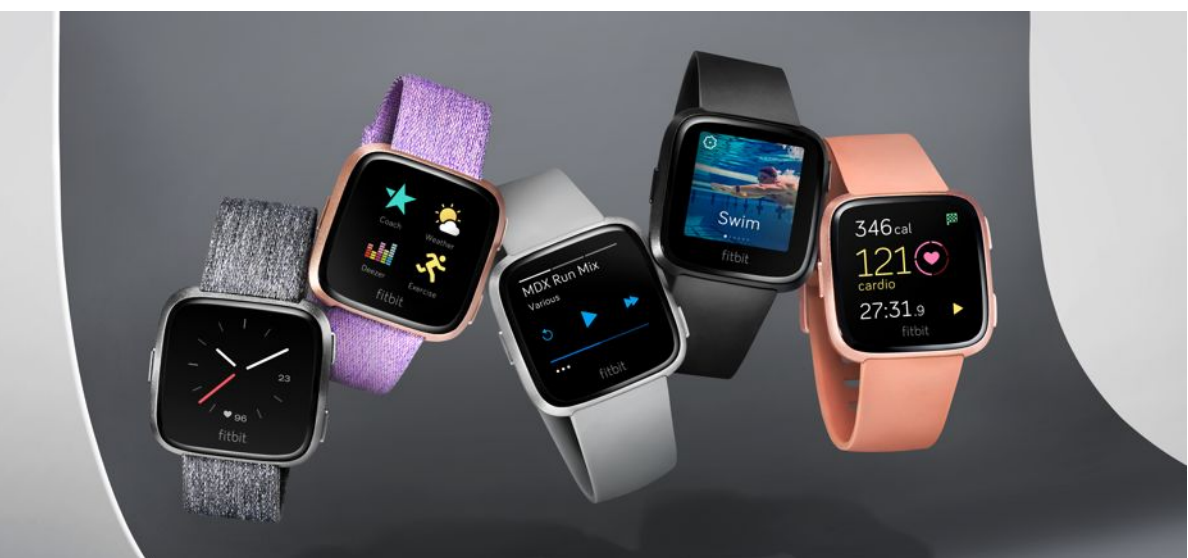

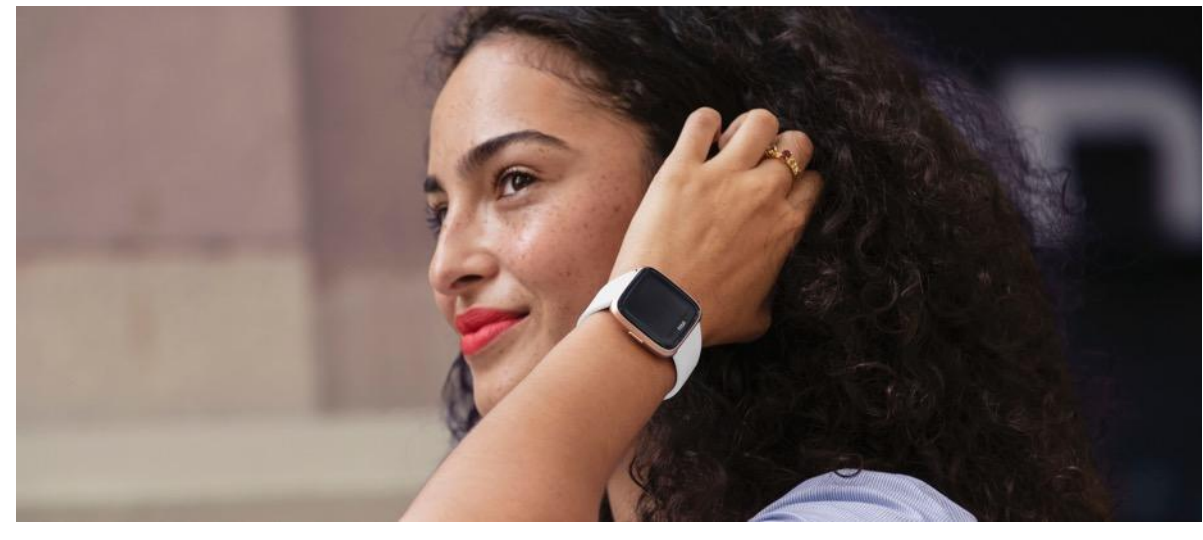

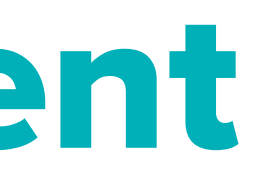

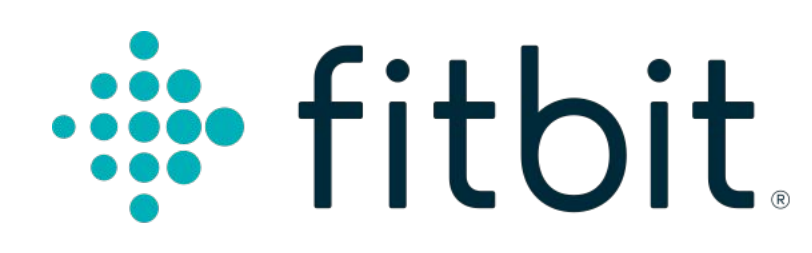

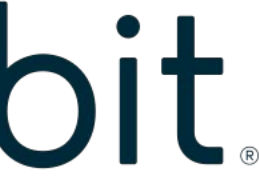

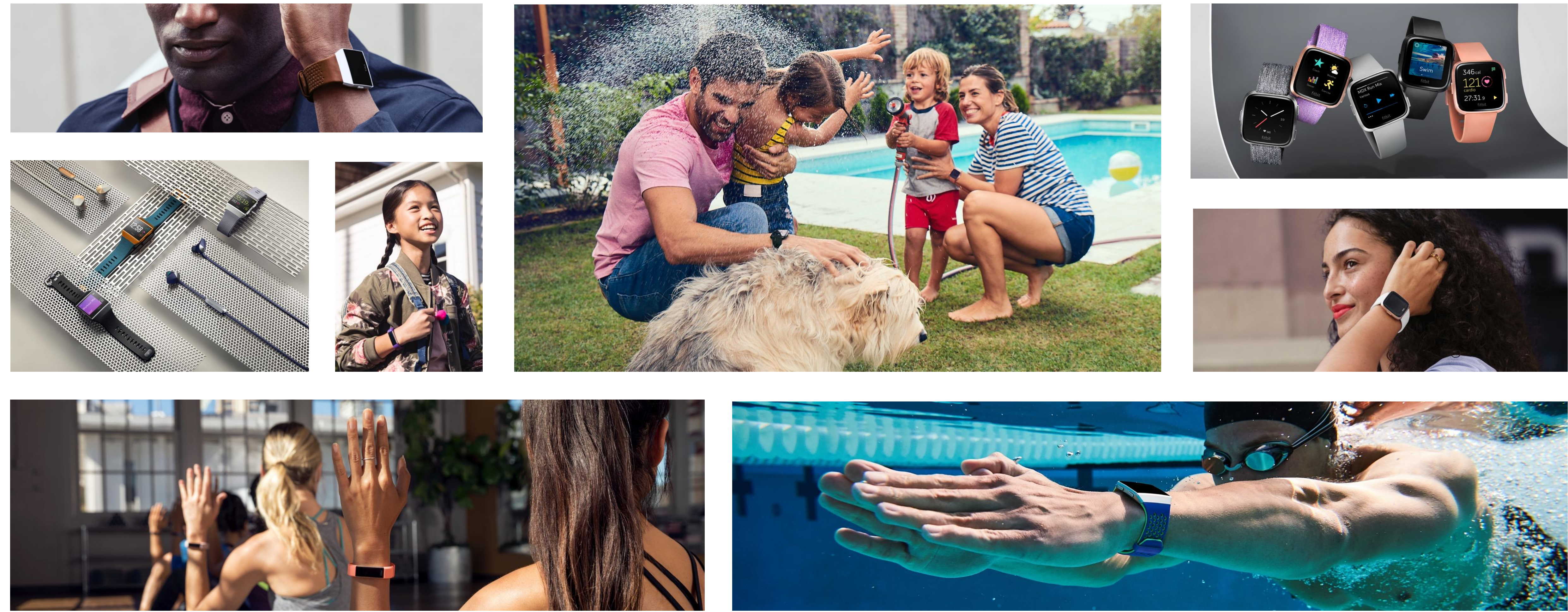

## Android: Data Management 11.07.2019

# **Objectives**

- Use Shared Preferences to store app settings
- Store data locally in database using Room library
	- timestamp series collected from Nordic Thingy about air pollution data
- Use background threads using Runnables and Handlers

# **Recap last sessions**

### • In the previous three sessions you have:

- Created Activities
- Used UI elements such as Buttons, TextViews and RecyclerViews
- 
- Interacted with a public API using Retrofit for HTTP operations
- components
- Used Nordic thingylib to connect and receive data from the Thingy board
- 
- Code on github: <https://github.com/Fitbit/FitbitSummerSchool2019/>

• Used permissions to enable for Bluetooth and Network communication • Used Intents and BroadcastReceivers to communicate between Android

• Learned basic concepts related to BLE: services, characteristics, states

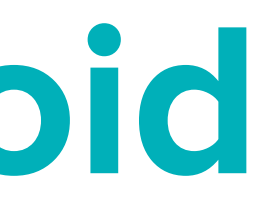

# **Data storage in Android**

- Shared pref
- Internal storage
- External storage
- Databases

## **SharedPreferences**

• [SharedPreferences](https://developer.android.com/reference/android/content/SharedPreferences.html) APIs allow you to read and write persistent key-value pairs of primitive data types: booleans, floats, ints, longs, and strings.

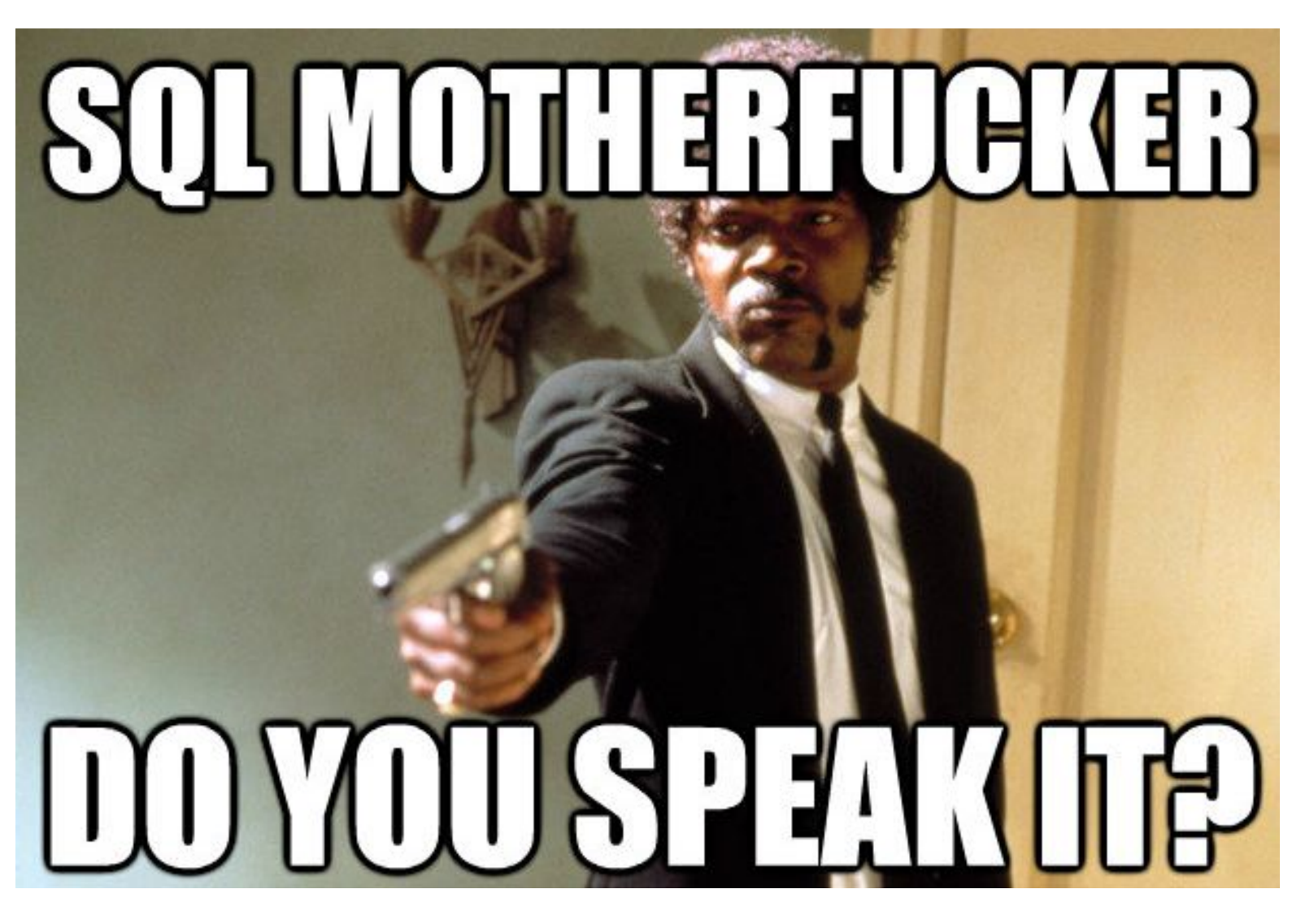

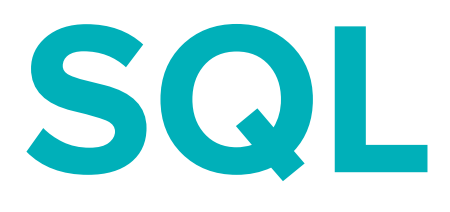

## SQL is a standard language for storing, manipulating and retrieving data in databases.

- SELECT \* FROM Customers;
- DELETE FROM Customers WHERE CustomerName='Quentin Tarantino';

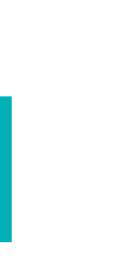

- Android provides full support for SQLite databases.
- Database operations can't be run on the UI thread
- Also we should have only one instance linking to the database
- Any database you create is accessible only by your app. However, instead of using SQLite APIs directly, we recommend that you create and interact with your databases with the [Room persistence library](https://developer.android.com/training/data-storage/room/index.html)

# **Databases in Android**

## **Room**

### Why use Room library

- compile-time verification of raw SQL queries.
- as your schema changes, you don't need to update the affected SQL queries manually.
- less boilerplate code to convert between SQL queries and Java data objects.

**if** fitbit. ©2018 Fitbit, Inc. All rights reserved.

```
@ColumnInfo(name = "first_name")public String firstName;
```

```
@ColumnInfo(name = "last_name")public String lastName;
```
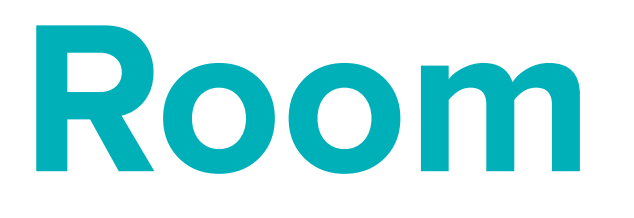

#### There are 3 major components in Room: 1. **[Entity:](https://developer.android.com/training/data-storage/room/defining-data.html)** Represents a table within the database.

@Entity public class User { @PrimaryKey public int uid;

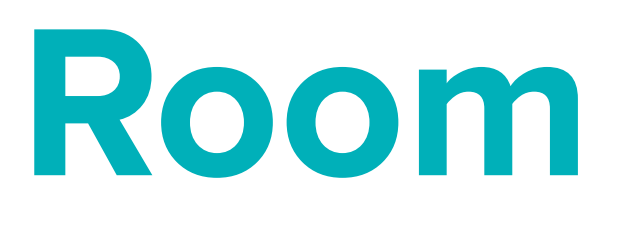

#### 2. **[DAO:](https://developer.android.com/training/data-storage/room/accessing-data.html)** Contains the methods used for accessing the database.

@Dao

public interface UserDao { @Query("SELECT \* FROM user") List<User> getAll();

> @Query("SELECT \* FROM user WHERE uid IN (:userIds)") List<User> loadAllByIds(int[] userIds);

@Query("SELECT \* FROM user WHERE first\_name LIKE :first AND " + "last\_name LIKE :last LIMIT 1") User findByName(String first, String last);

@Insert void insertAll(User... users);

@Delete void delete(User user);

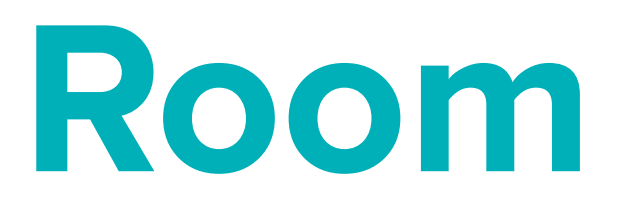

3. **[Database:](https://developer.android.com/reference/androidx/room/Database.html)** Contains the database holder and serves as the main access point for the underlying connection to your app's persisted, relational data.

@Database(entities =  $\{User.class\}$ , version = 1) public abstract class AppDatabase extends RoomDatabase { public abstract UserDao userDao();

**iffilially** ©2018 Fitbit, Inc. All rights reserved.

# **Threading**

### To run something on a different thread we can create a Thread and pass it a Runnable

Runnable runnable =  $new$  Runnable() { Coverride public void run() {  $loadData()$  $\}$  : Thread thread = new Thread (runnable); thread.start();

**Eitbit** ©2018 Fitbit, Inc. All rights reserved.

```
HandlerThread thread = new HandlerThread("I handle things");
written and <math>ler = new</math> Hand <math>ler(thread.getLooper()</math>);writeHandler.postDelayed(this, interval);
```
# **Threading**

#### Using handlers we can schedule a thread

 $thread.start()$ ; writeHandler.postDelayed(new Runnable() { **@Override** public void run() { try {  $saveDataToDB()$ ;  $\}$  finally {

```
\}, interval);
```
# **This session's App**

• Subscribe to notifications from the AirQuality characteristic! Todo adriana need to verify which is it!

- Extend the communication prototype for the ThingyBoard implemented in the last session
- New Features and flows:
	- Receive air pollution data from the board
	- Store data in the database
	- Settings Activity to set the some interval, batch frequency etc
	- enable it cod pe wiki

• Alerts (aka notification) when air pollution is bad, based on the setting to